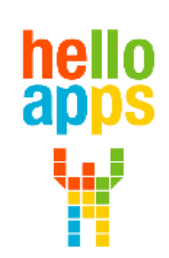

www.helloapps.co.kr

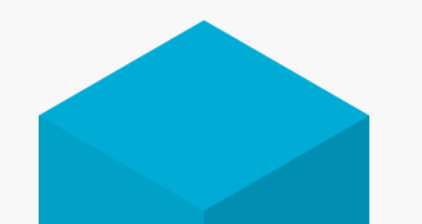

**4차원 확장과 중력 실험하기 (4차원을 통해 중력 만들어 보기)**

김 영 준 / 070-4417-1559 / splduino@gmail.com

**[양자컴퓨터 코딩으로 이해하는 양자역학]**

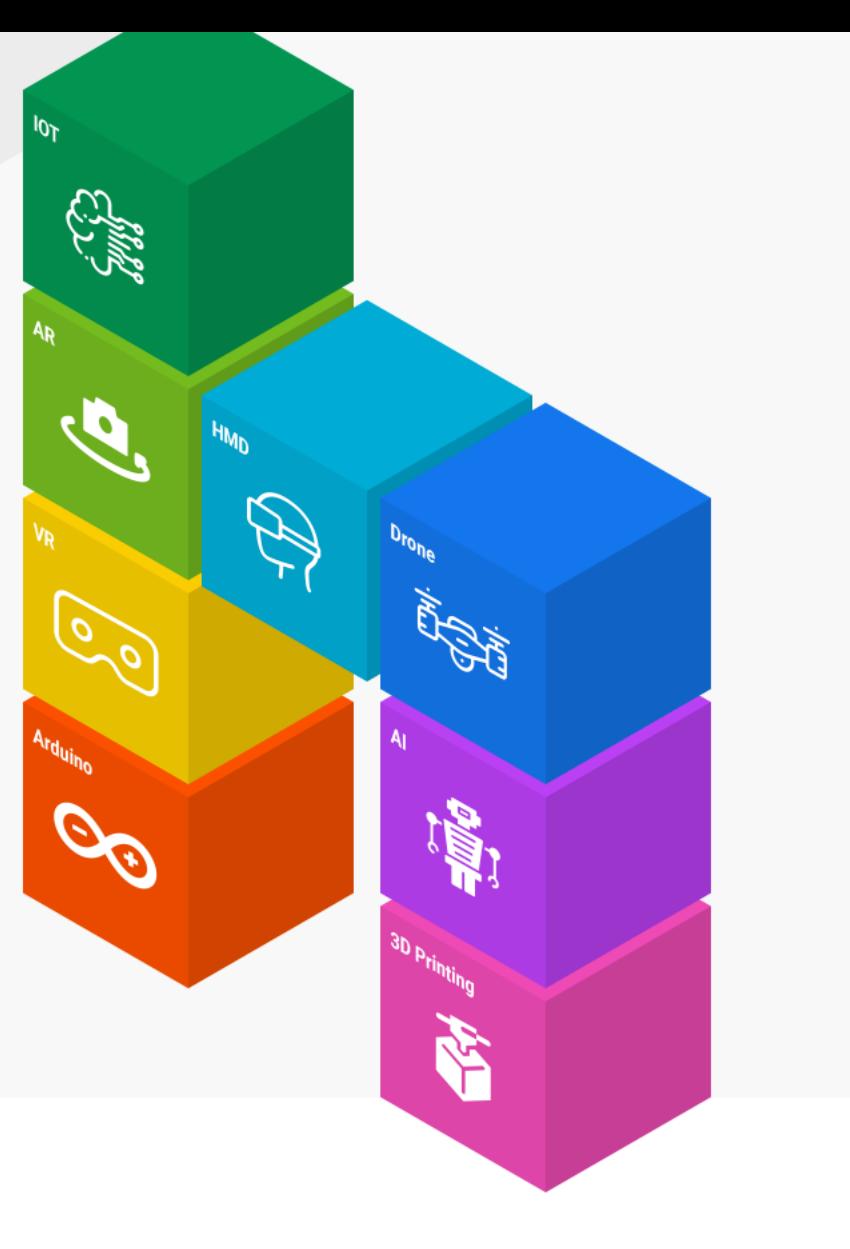

# **양자컴퓨터 코딩 준비하기**

- **실험을 위한 양자컴퓨터 코딩 SW와 교재는 아래의 사이트에서 다운로드 받습니다.**
	- ✓ **helloapps.co.kr**
	- ✓ **헬로앱스**
	- ✓ **상단의 양자컴퓨터 메뉴 클릭후 SW 다운로드**

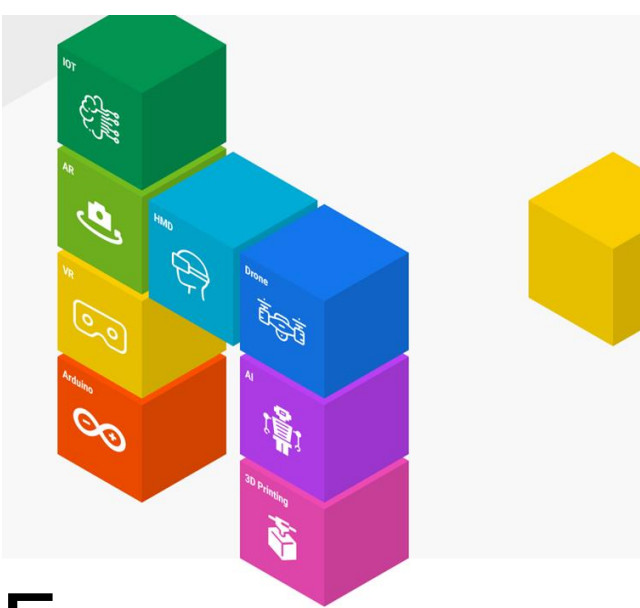

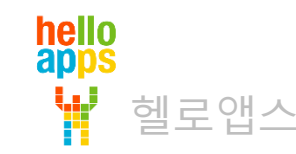

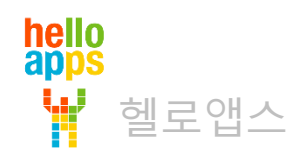

## 차원의 표시

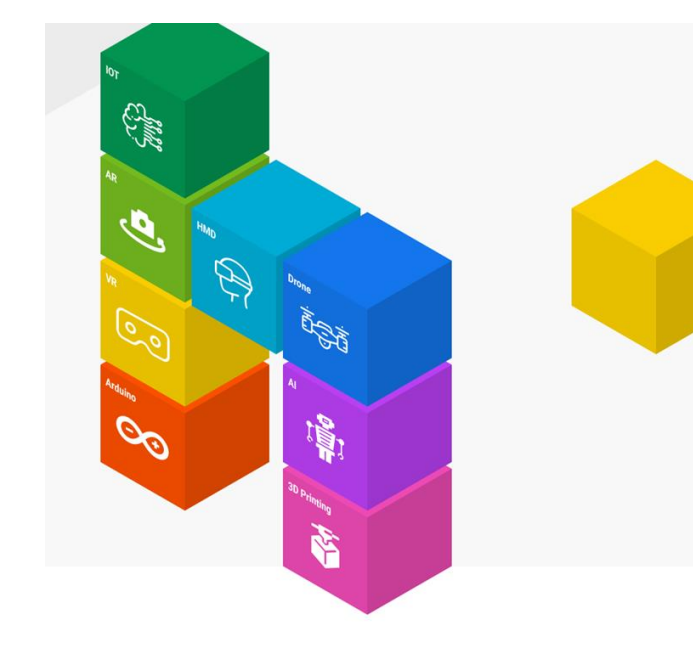

차원의 표시

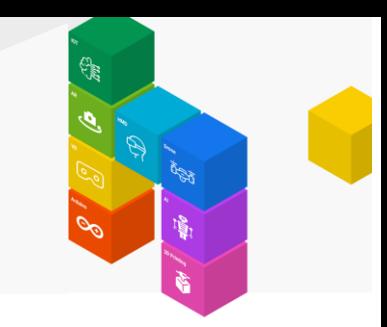

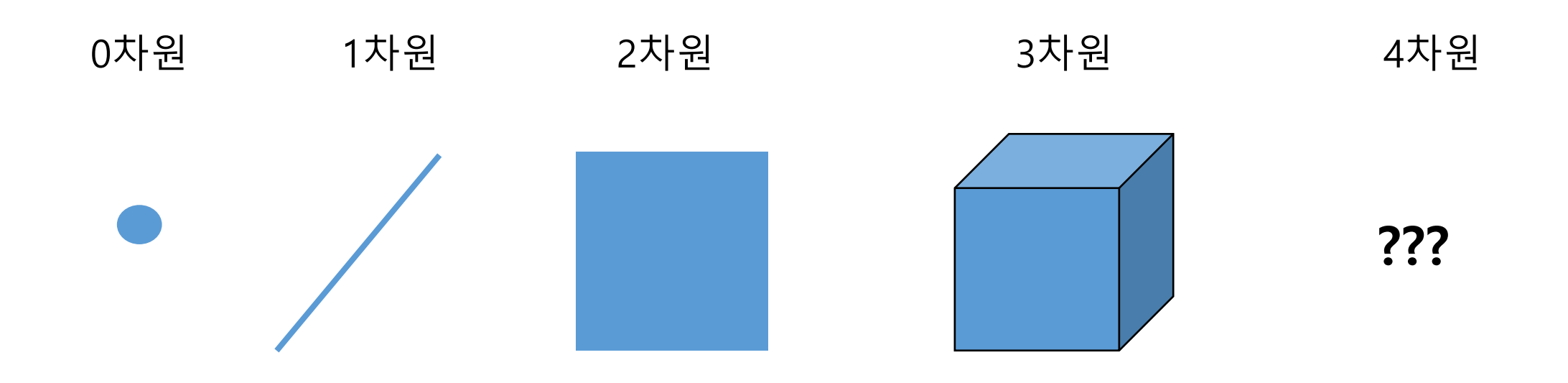

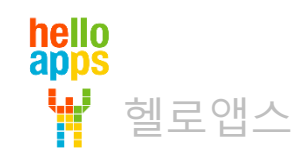

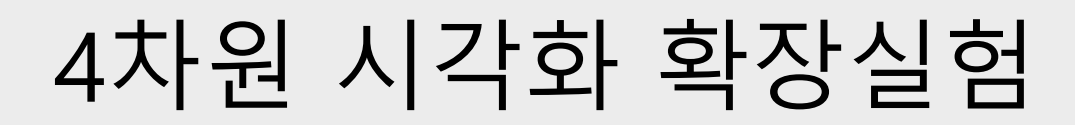

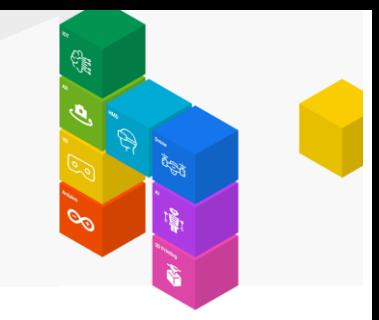

시간 팽창 버튼을 클릭함에 따라 시간 차원으로 일정한 크기로 큐브가 확장되어 중첩되는 것을 볼 수 있습니다.

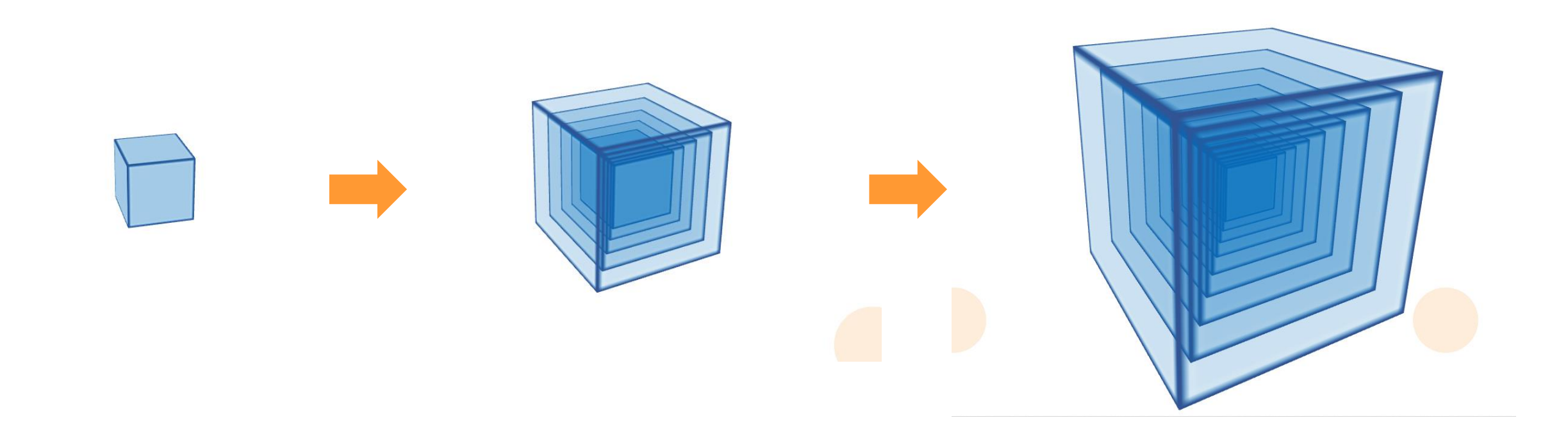

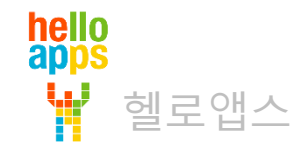

차원의 표시

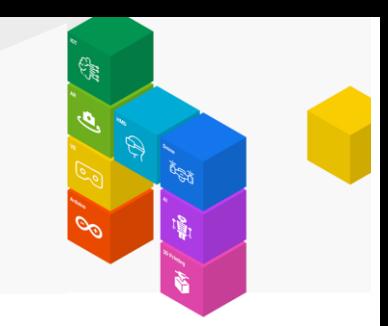

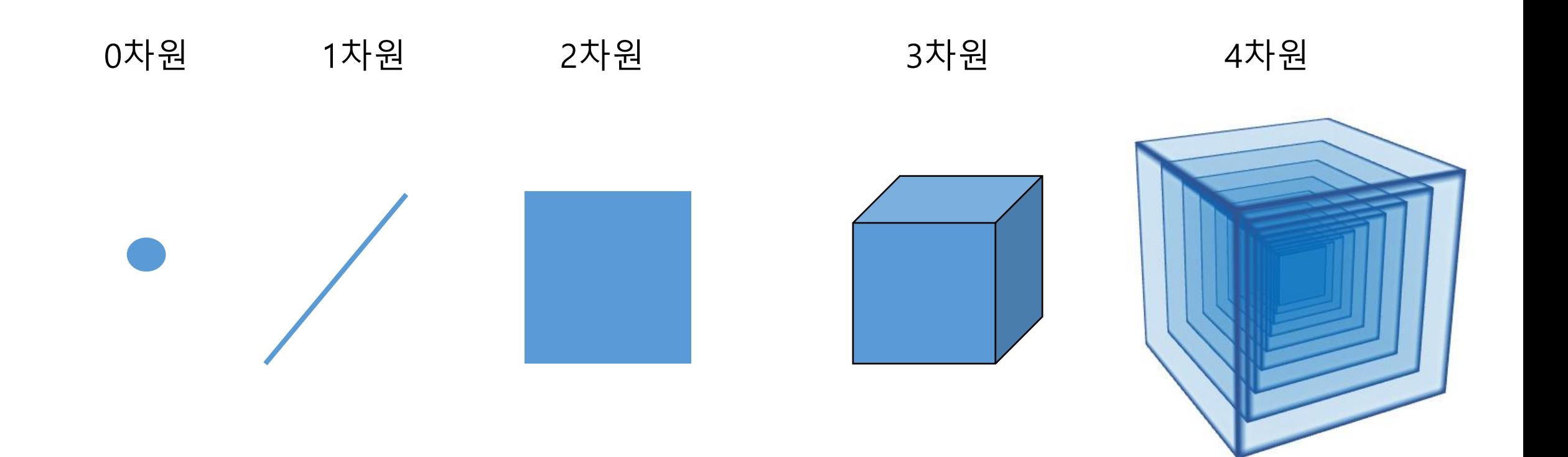

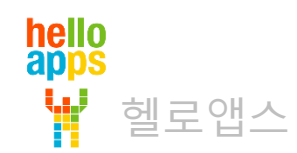

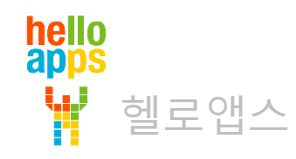

# 4차원 시각화 확장 실험

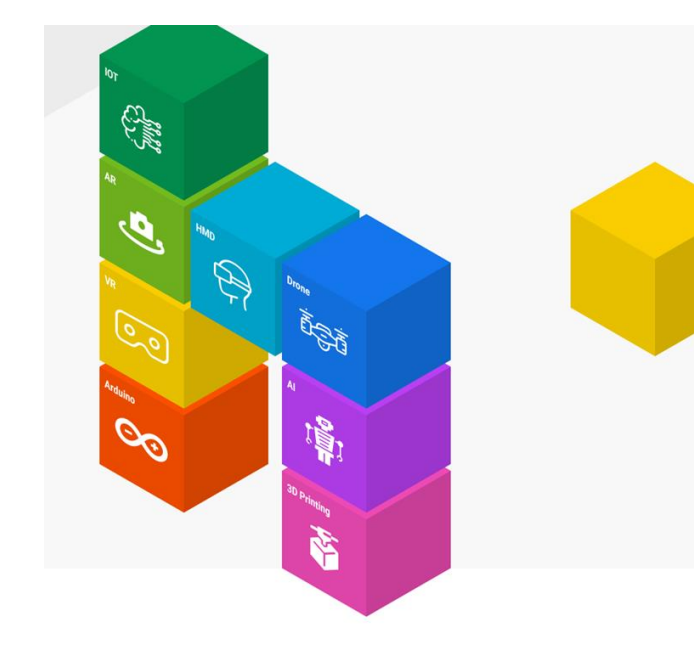

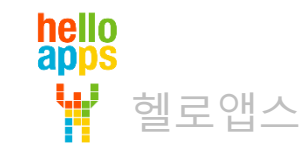

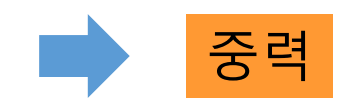

시간축으로 팽창시 관성에 의해 일종의 가속도 처럼 제자리에 있으려고 하는 힘이 발생

질량과 관성은 시간 차원에 영향을 받지 않음

2. 질량을 가지는 물체는 팽창시 시간 차원에 관계없이 그 자리에 있으려고 하는 관성이 작용함

각 상태는 시간 축으로 중첩되어 존재함

1. 시간이 지남에 따라 물질이 시간 축으로 일정한 비율로 확장 팽창하며,

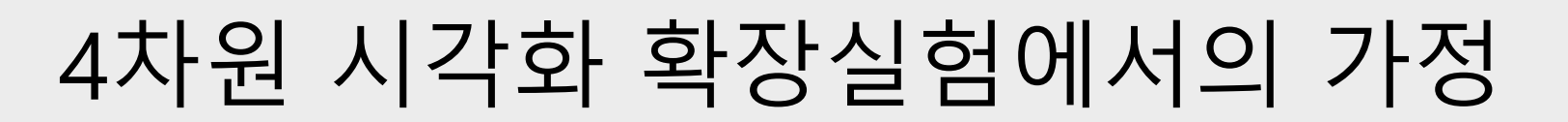

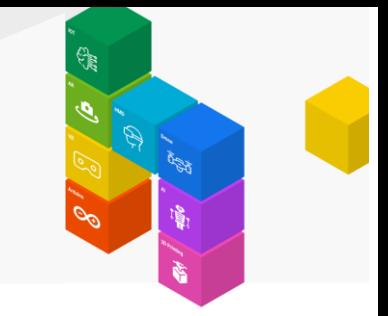

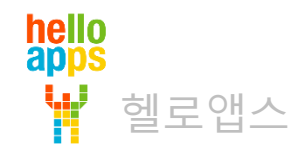

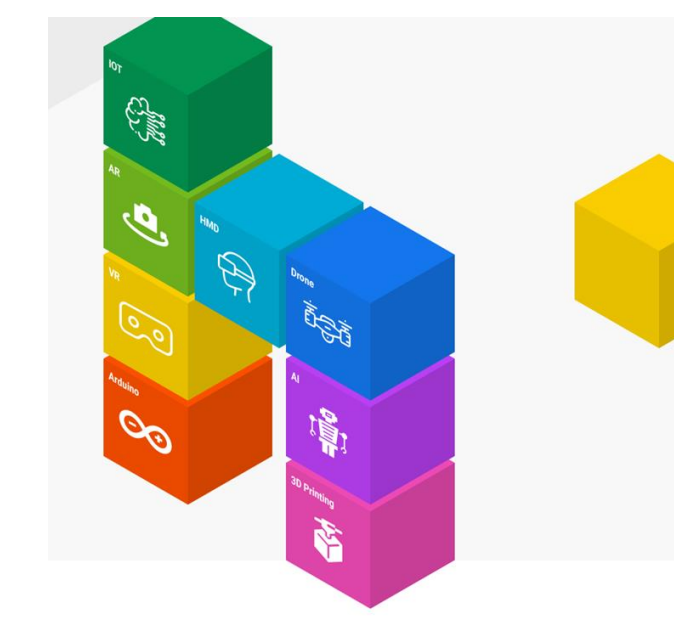

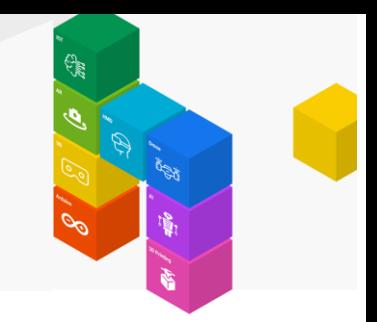

개념 실험 그룹에 있는 지구 4차원 확장 명령어를 추가합니다.

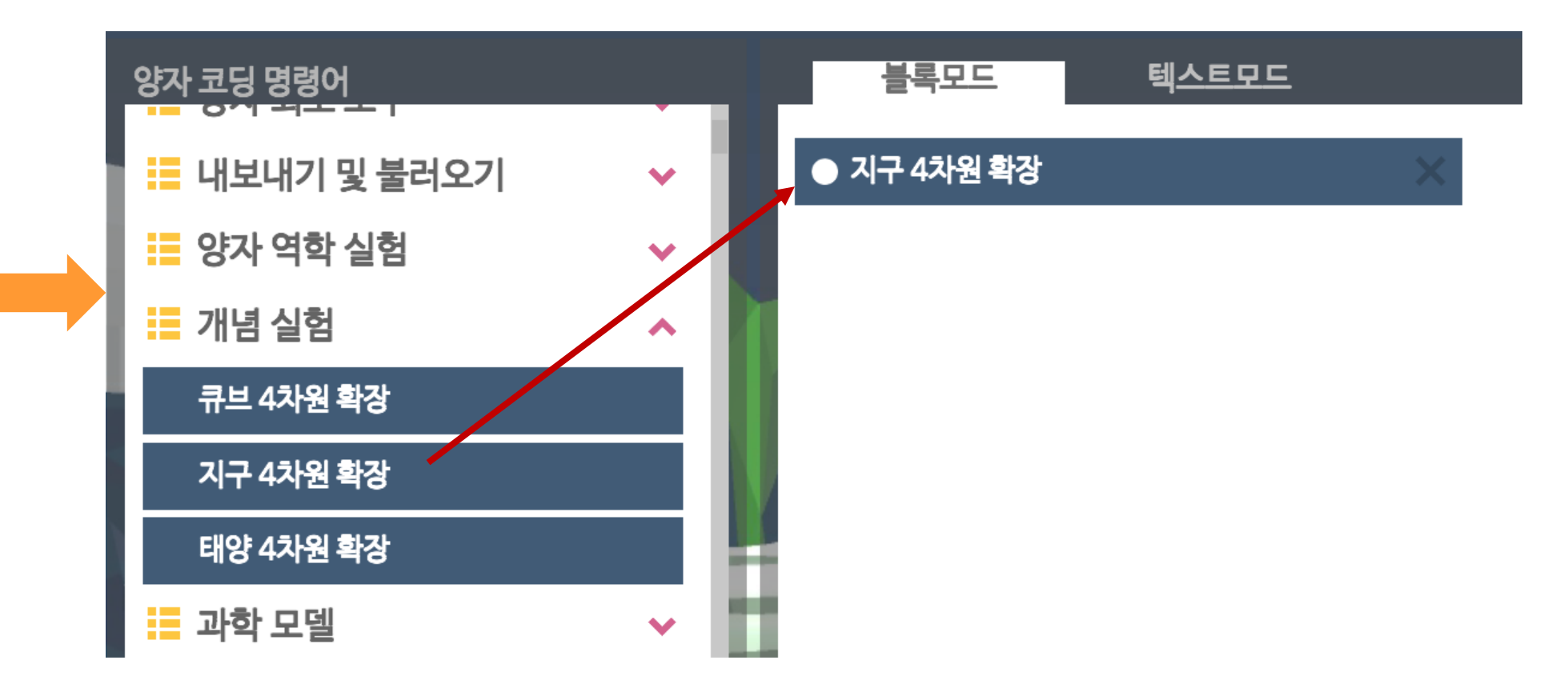

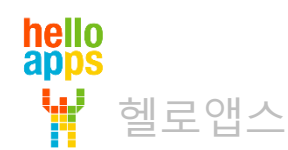

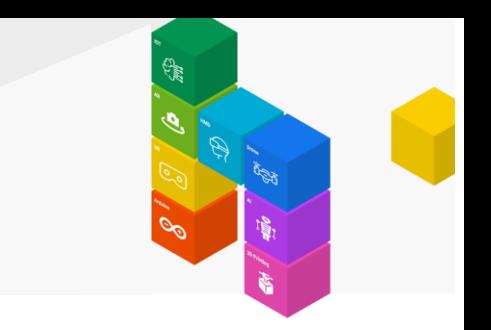

시간 팽창 버튼을 클릭합니다.

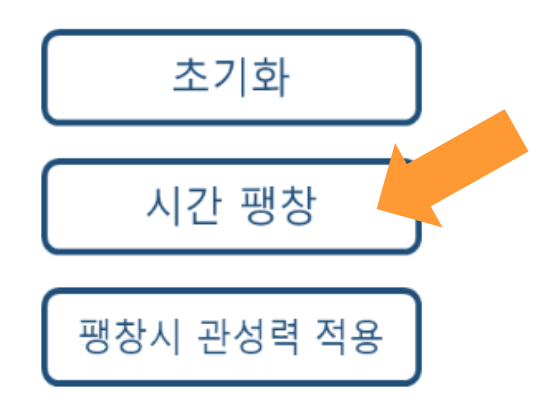

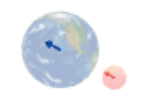

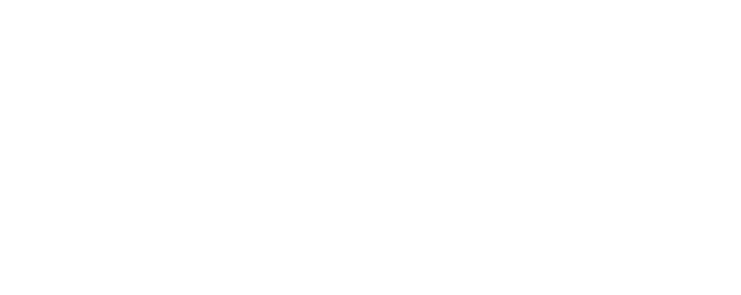

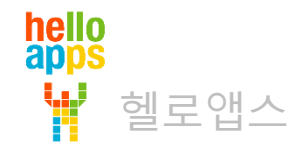

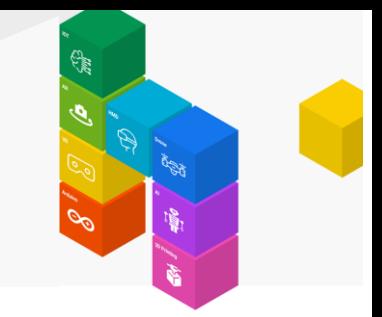

시간 팽창 버튼을 클릭함에 따라 시간 차원으로 일정한 크기로 지구와 지구에 영향을 받는 물체가 확장되어 중첩되는 것을 볼 수 있습니다.

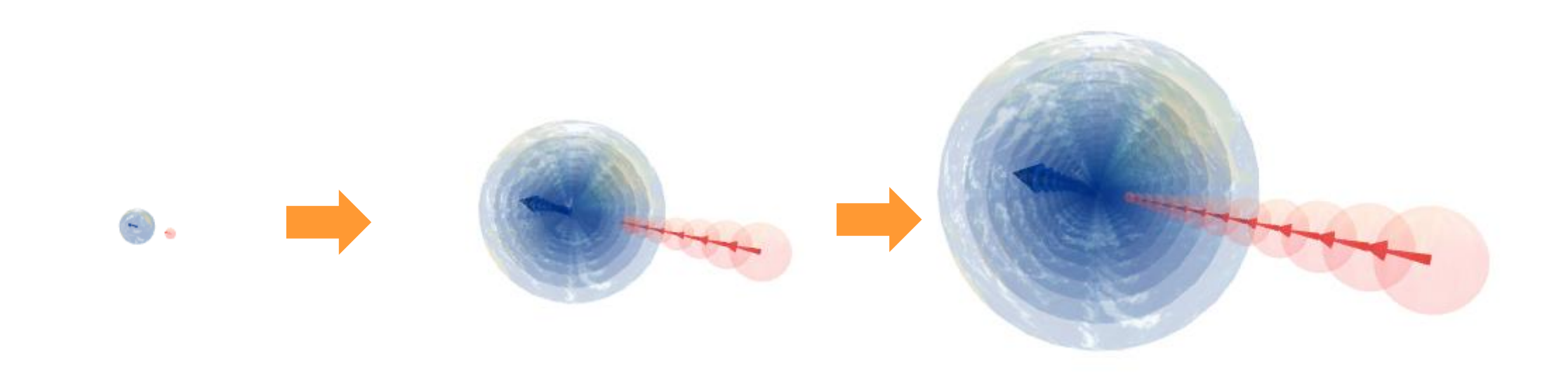

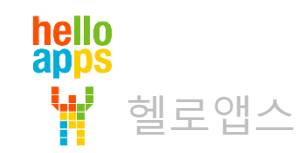

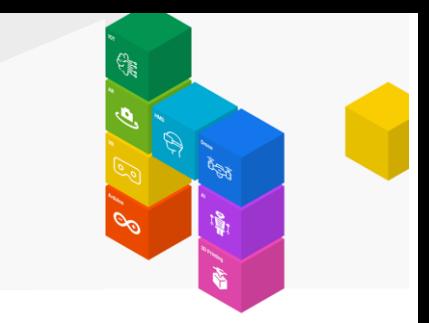

#### 팽창시 관성력 적용 버튼을 클릭합니다.

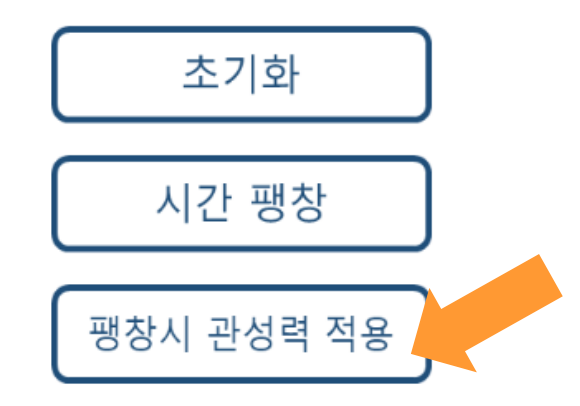

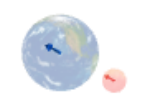

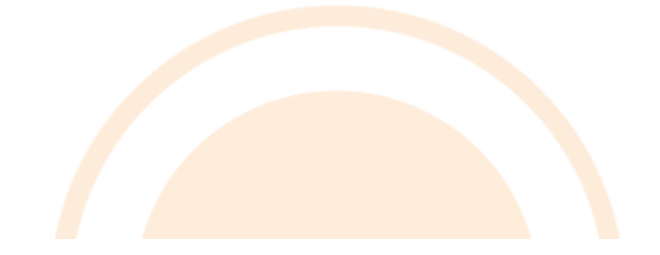

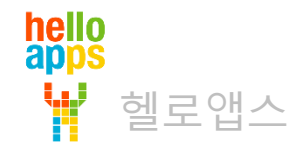

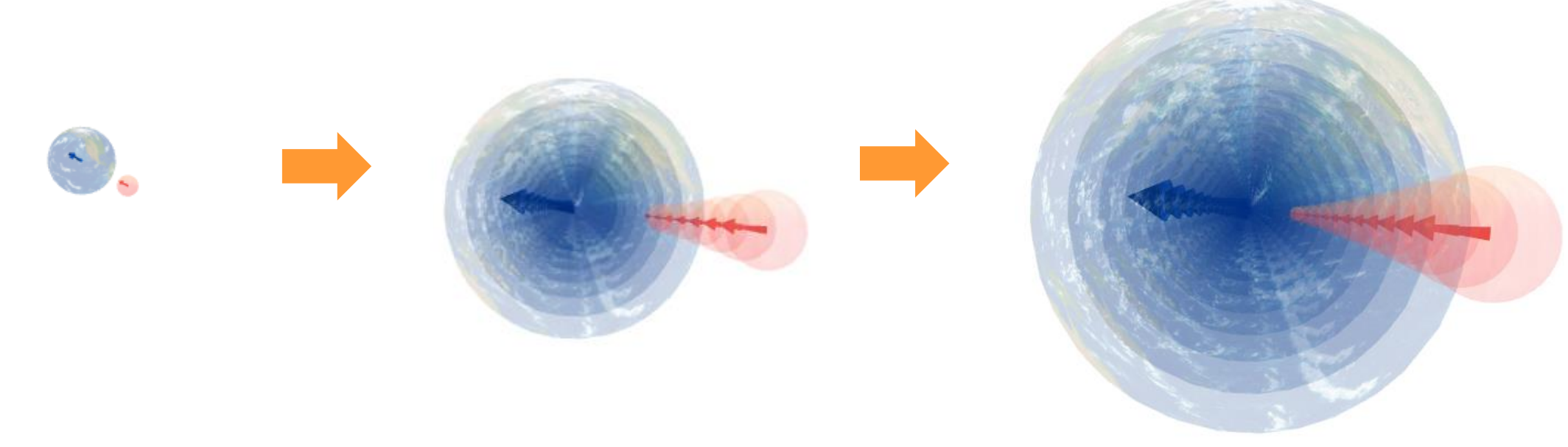

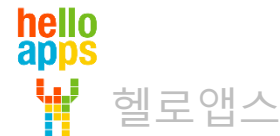

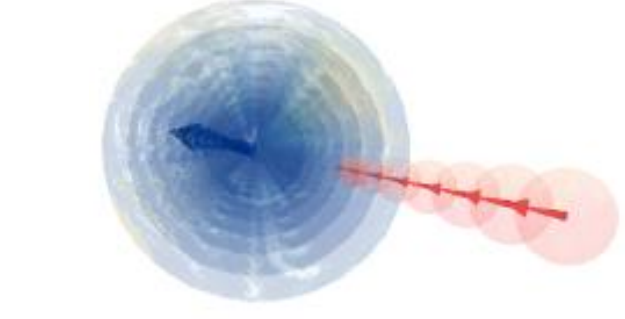

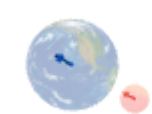

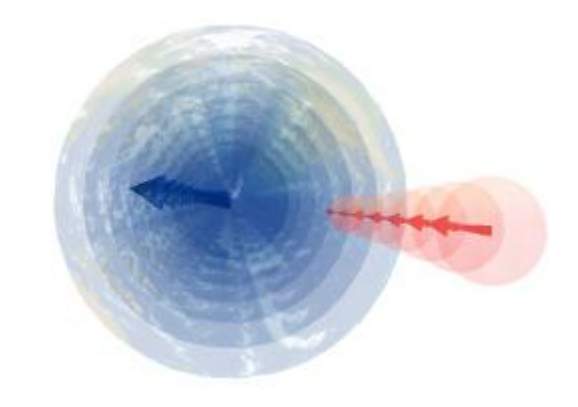

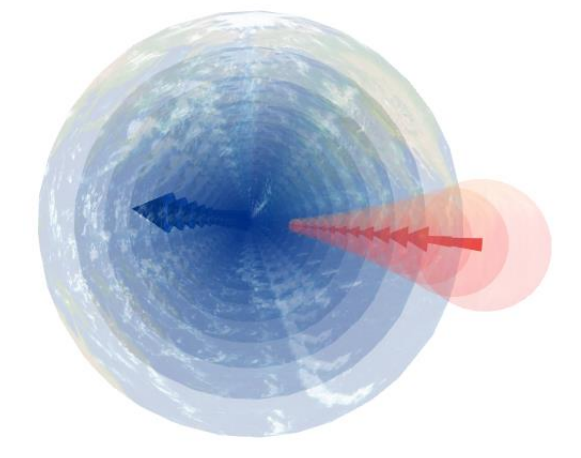

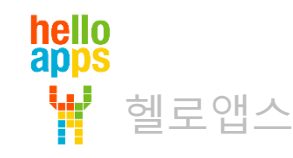

hello<br>apps

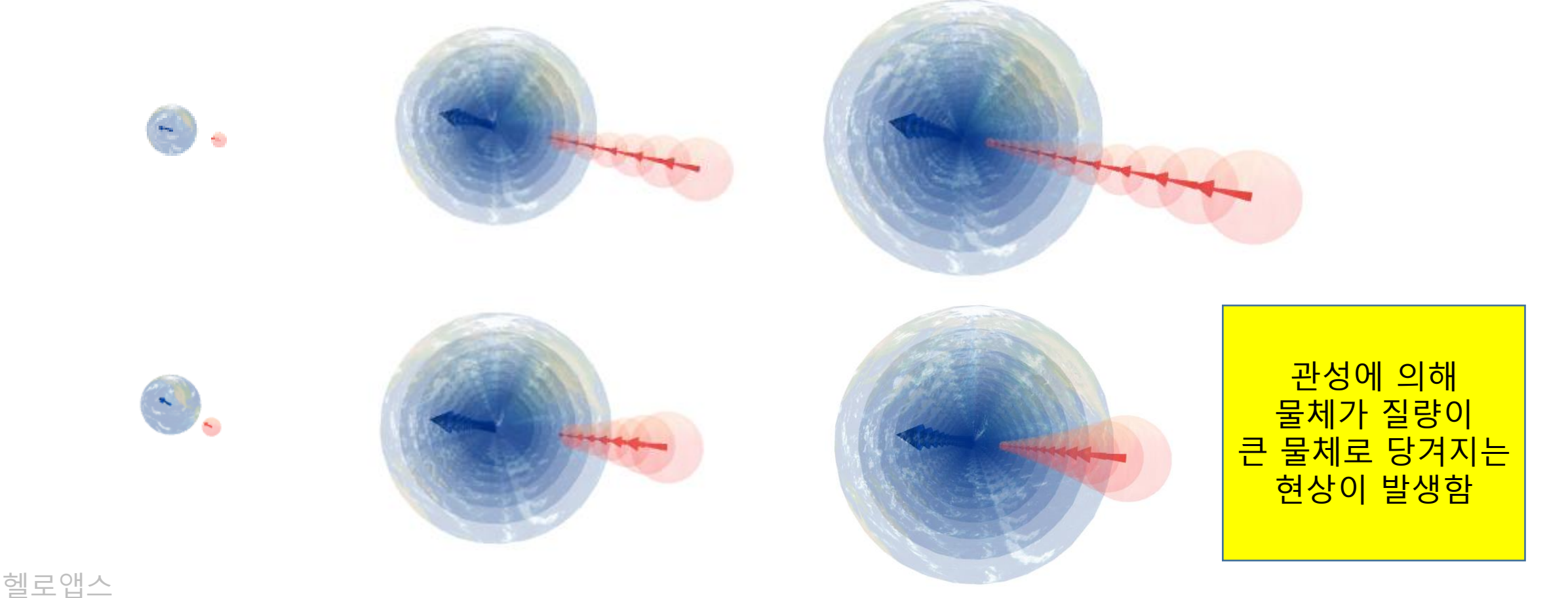

hello<br>apps

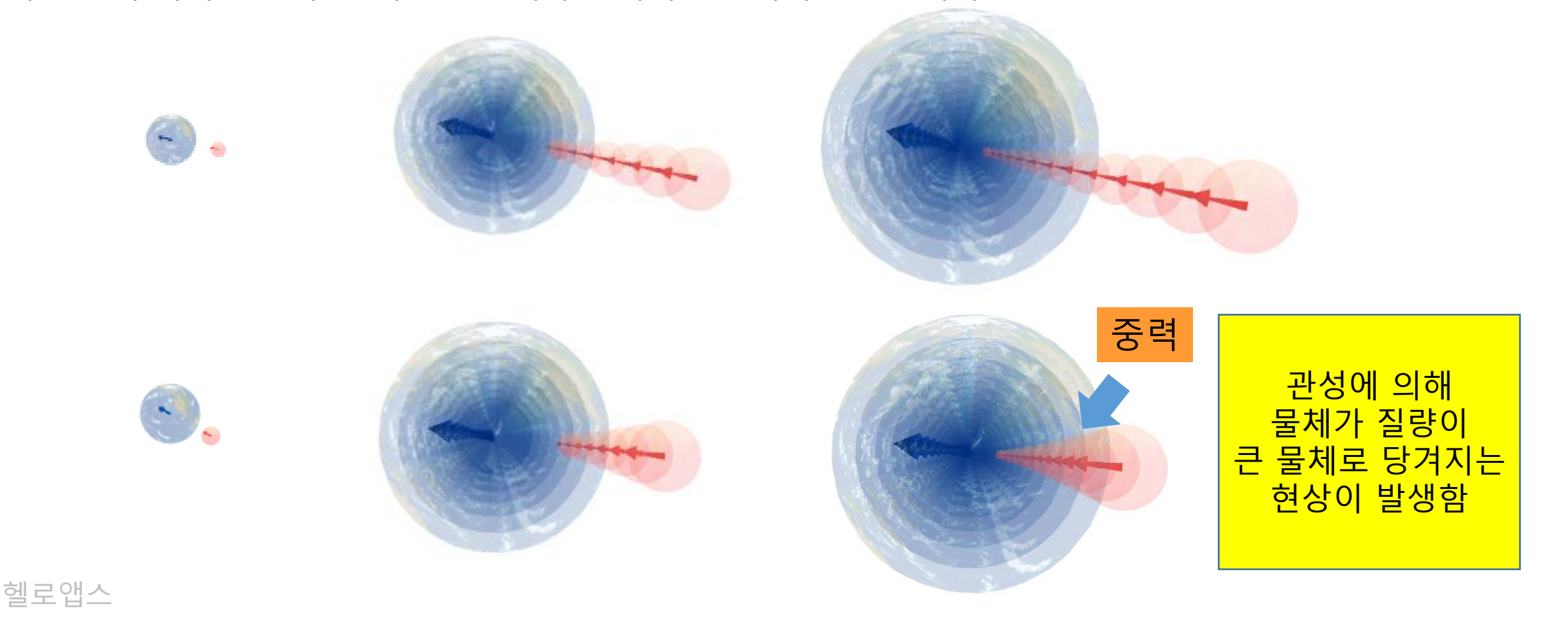

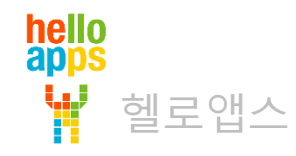

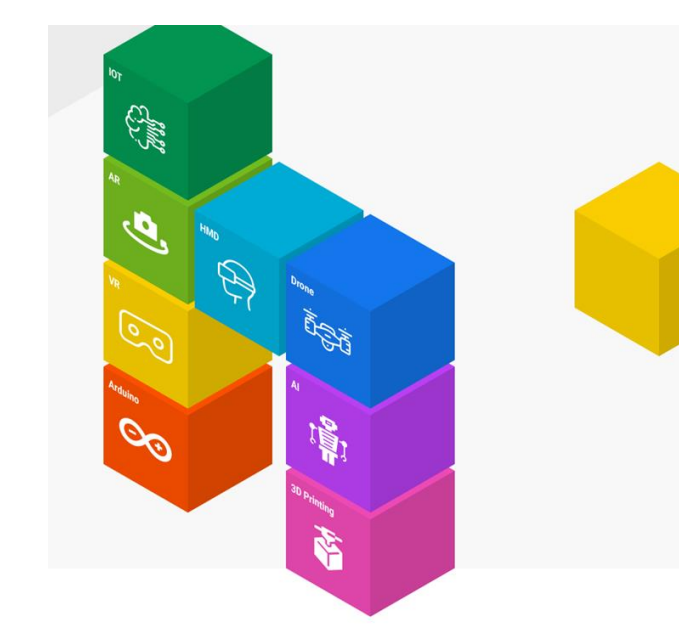

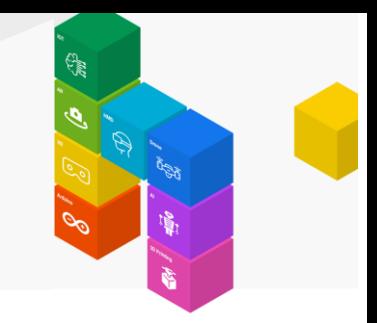

개념 실험 그룹에 있는 지구 4차원 확장 명령어를 추가합니다.

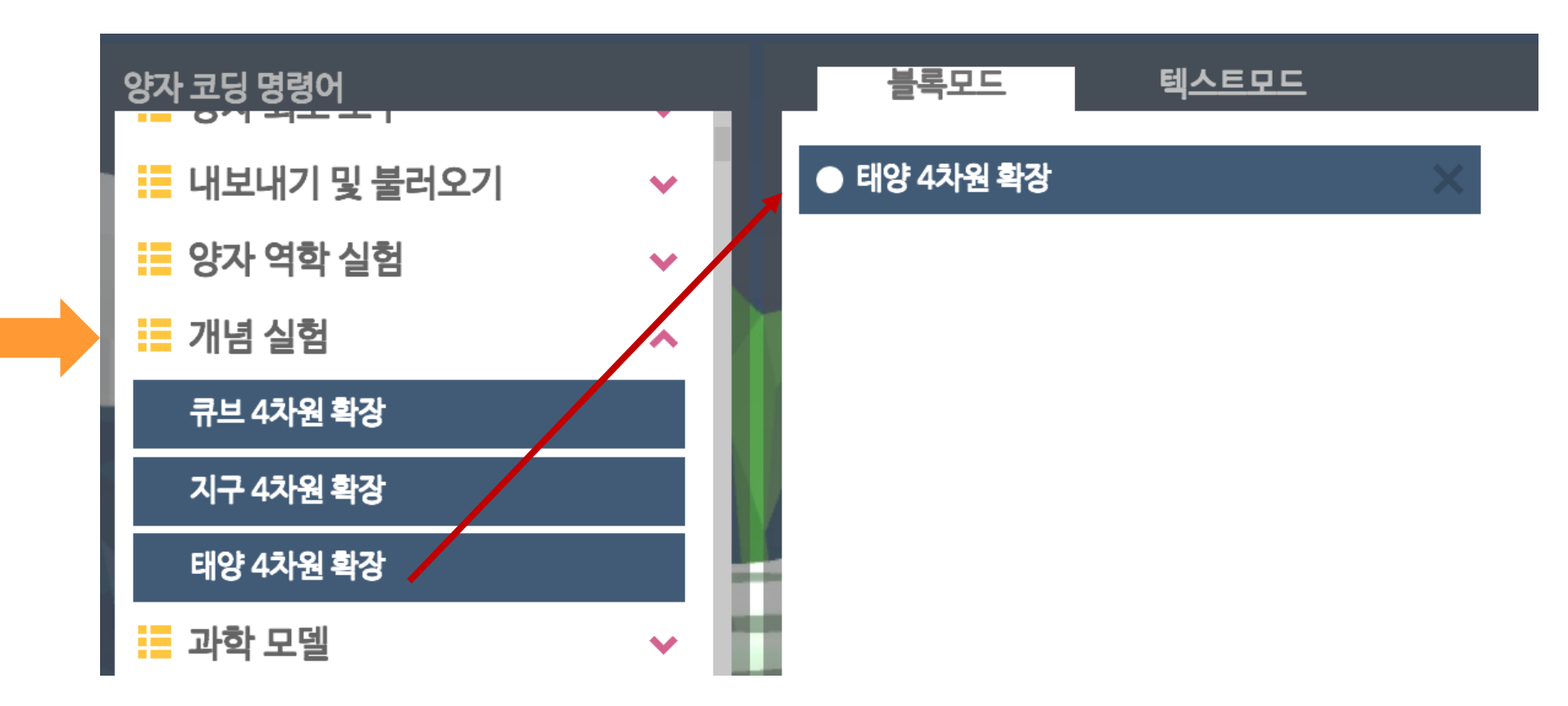

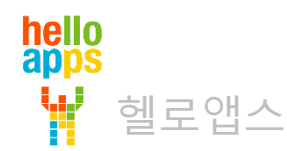

시간 팽창 버튼을 클릭합니다.

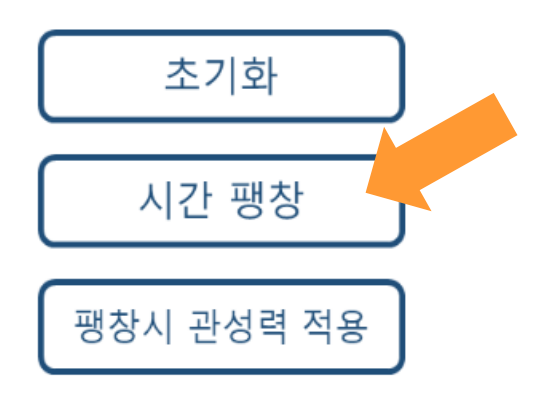

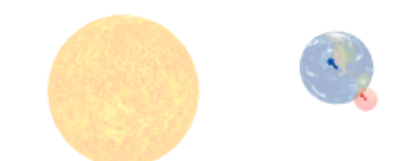

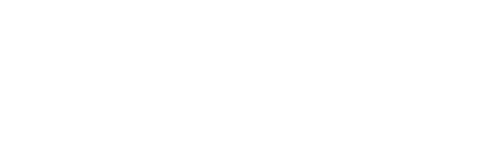

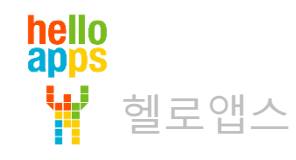

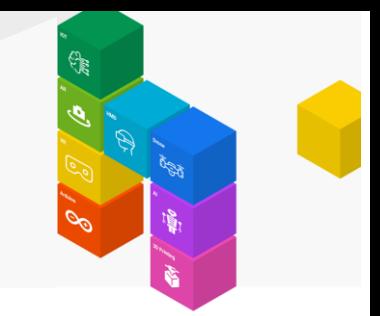

시간 팽창 버튼을 클릭함에 따라 시간 차원으로 일정한 크기로 태양과 태양에 영향을 받는 물체가 확장되어 중첩되는 것을 볼 수 있습니다.

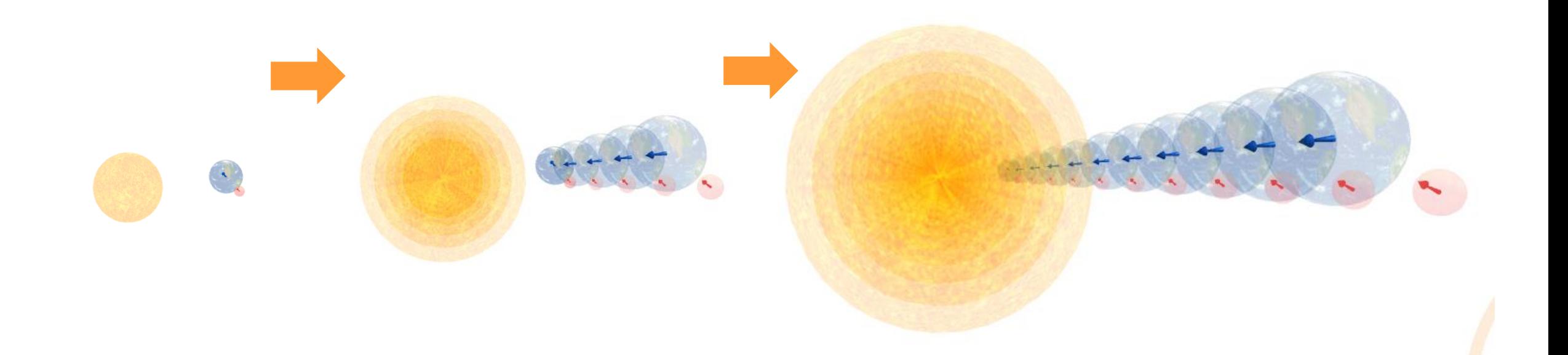

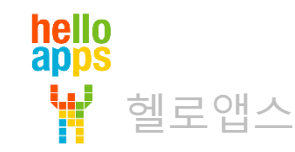

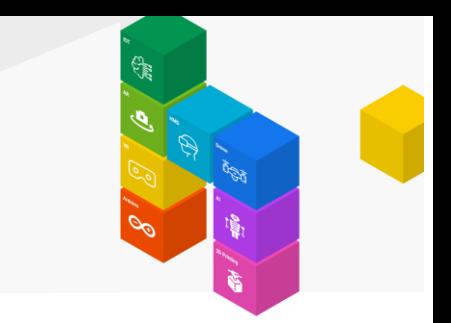

팽창시 관성력 적용 버튼을 클릭합니다.

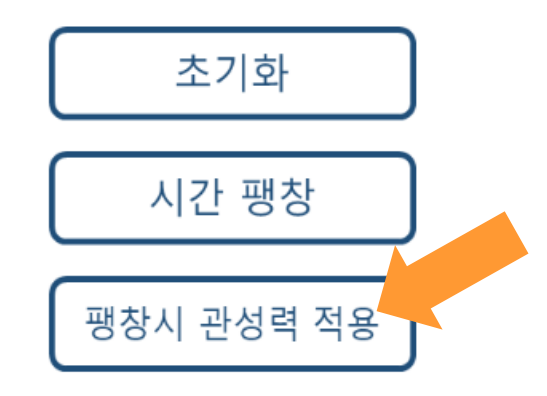

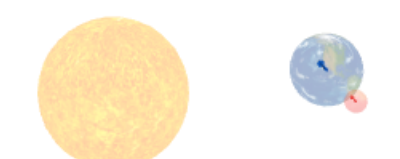

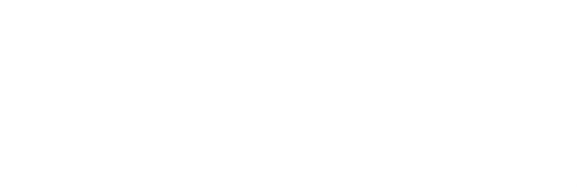

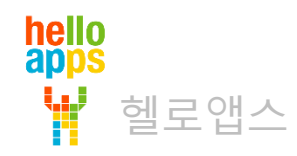

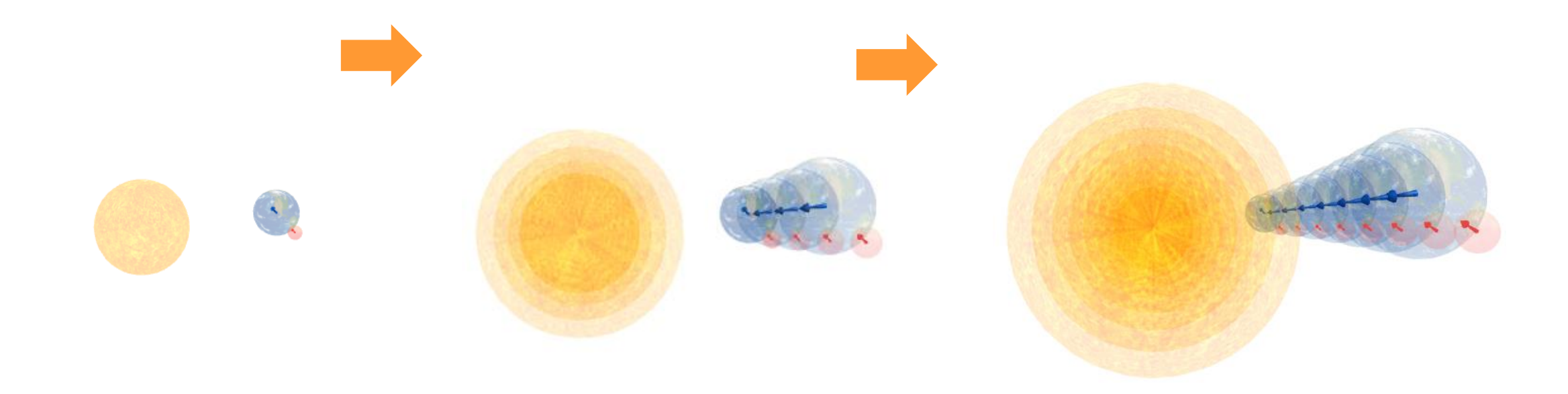

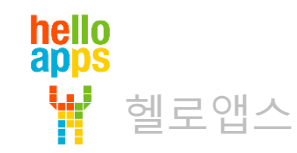

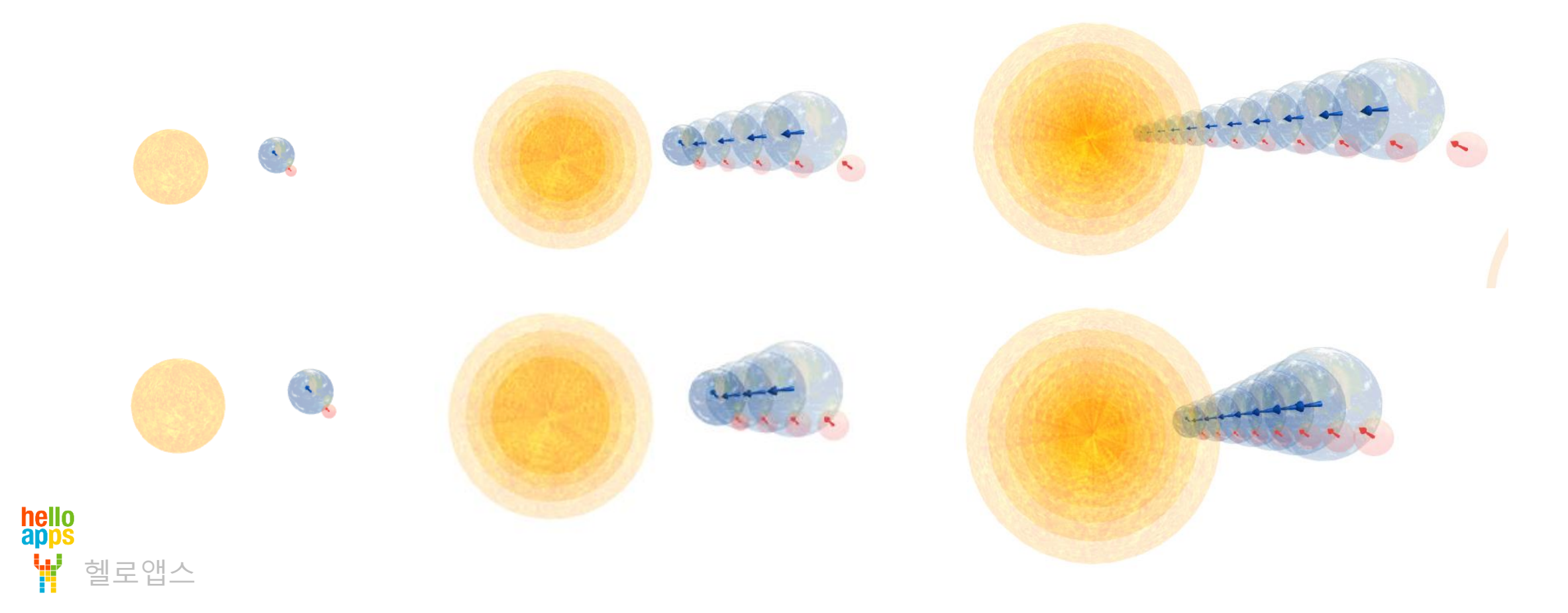

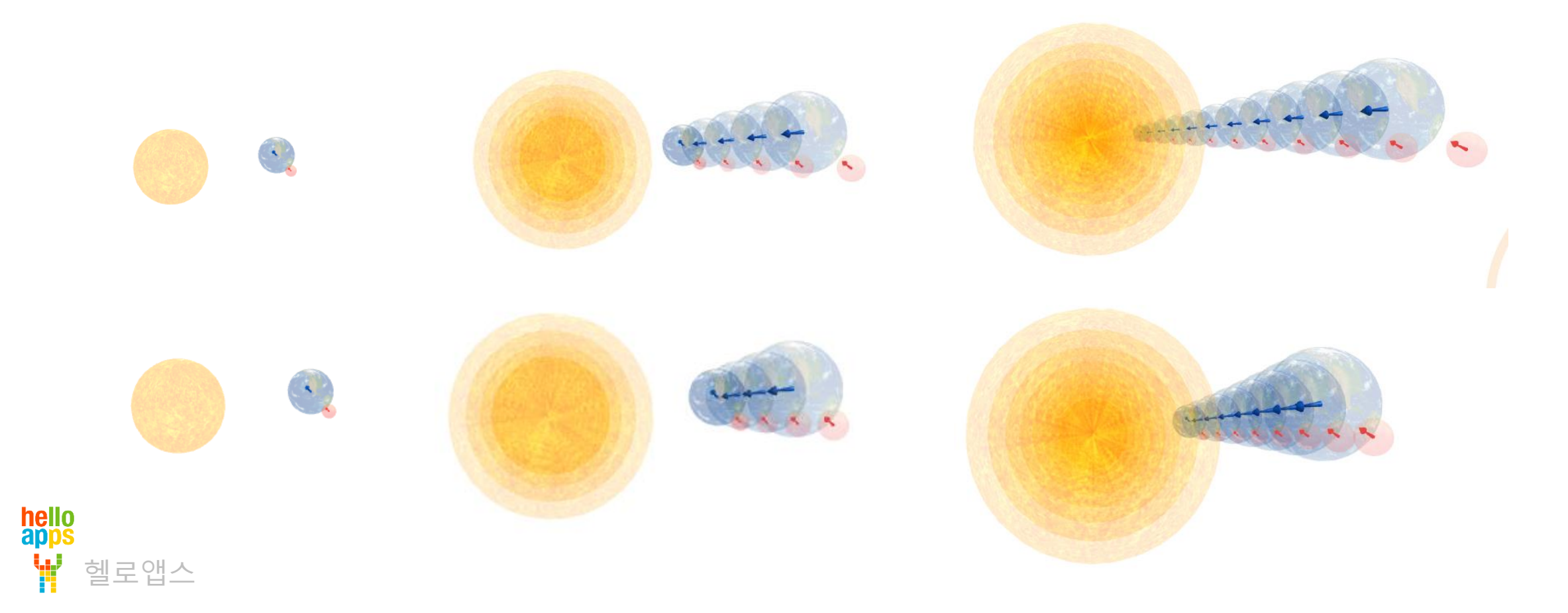

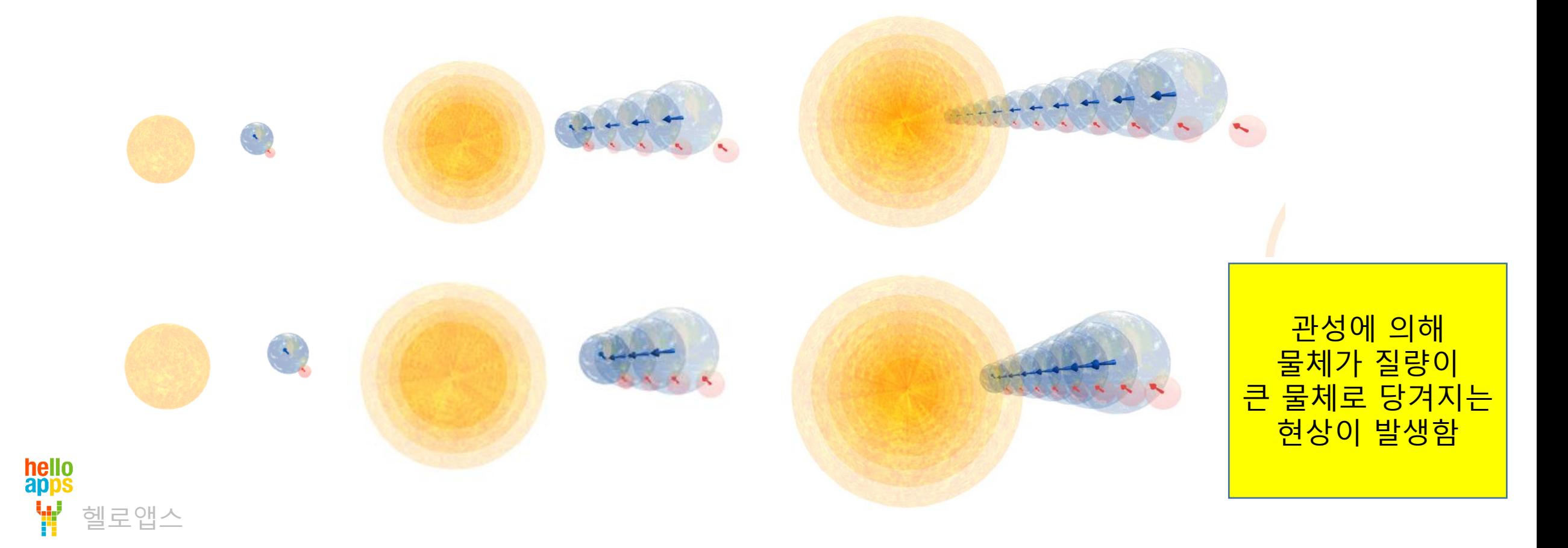

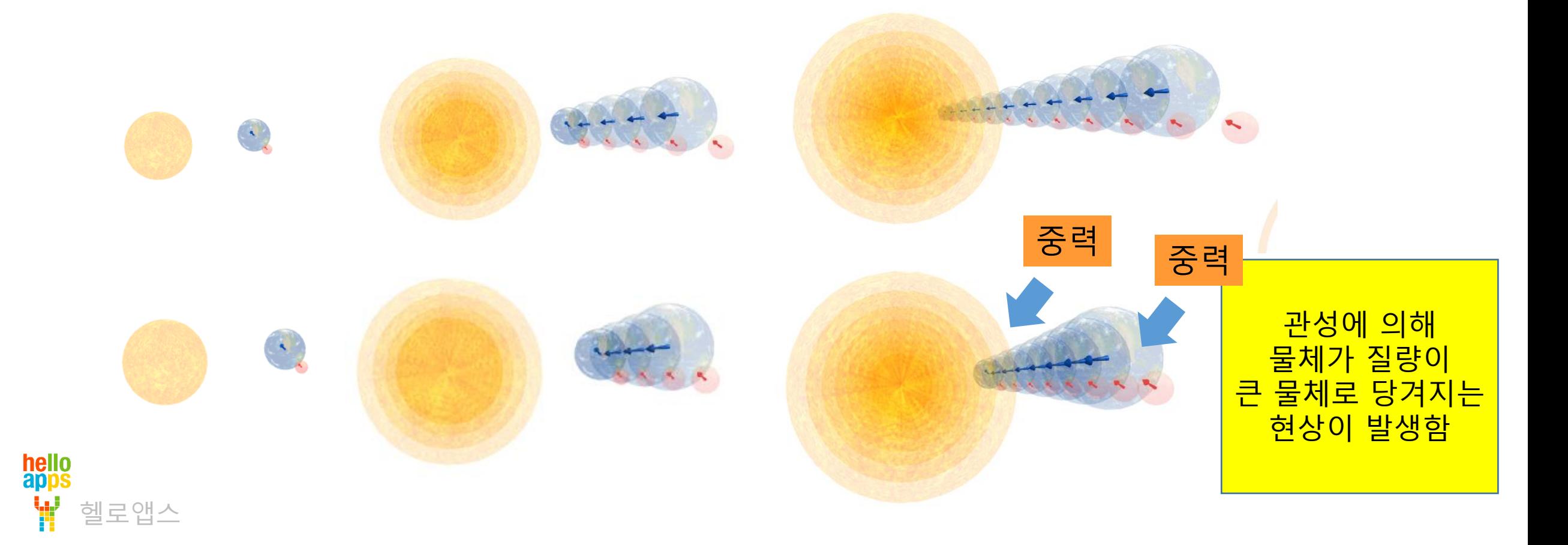